## **คู่มือการใช้งาน**

1. ผู้สนใจส่งบทความสามารถคลิกที่ link สมัครสมาชิกผู้ส่งบทความ ตามหมายเลข 1 ได้ดัง รูป

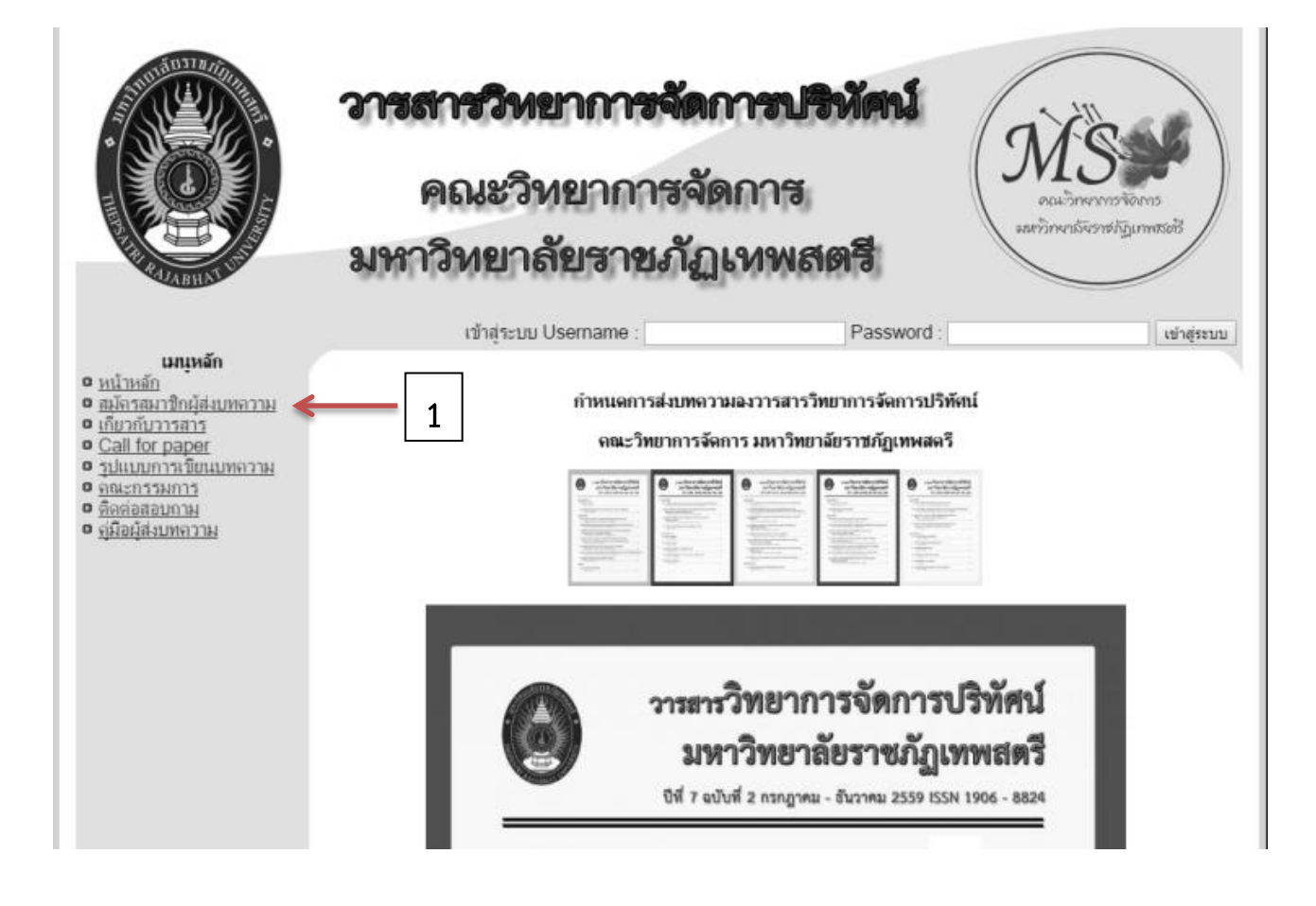

**ภาพที่1** หน้าแรก

2. หน้าสมัครสมาชิก ให้ผู้สมัครกรอกข้อความให้ครบจากนั้นคลิก ปุ่มสมัครสมาชิก

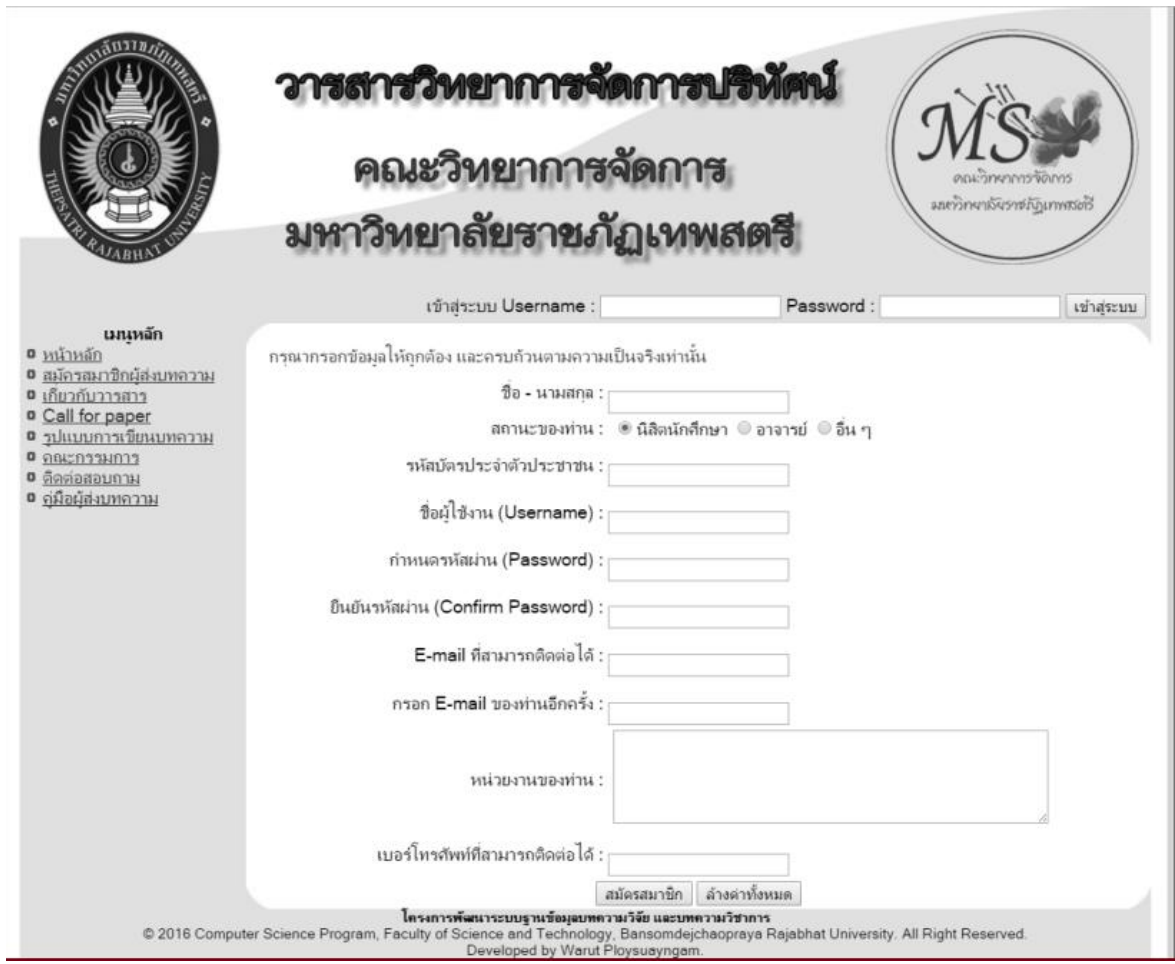

**ภาพที่2** หน้าสมัครสมาชิก

3. เมื่อสมัครเสร็จสิ้นแล้วทำการ Login โดยการกรอก Username และ Password

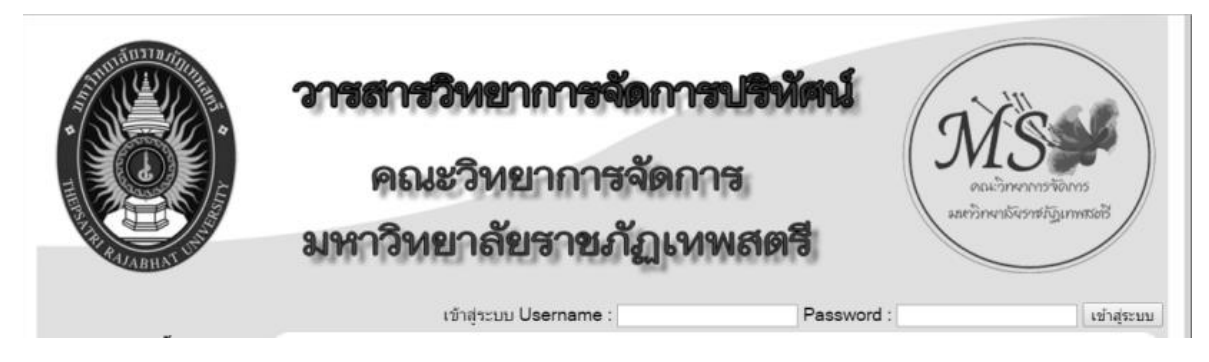

**ภาพที่3** หน้าเข้าสู่ระบบ

4. เมื่อ Login มาแล้วจะมีเมนูผู้ใช้งานอยู่ใต้กลุ่มเมนูหลักตามหมายเลข 2 และขึ้นชื่อผู้ใช้งาน ตาม หมายเลข 3

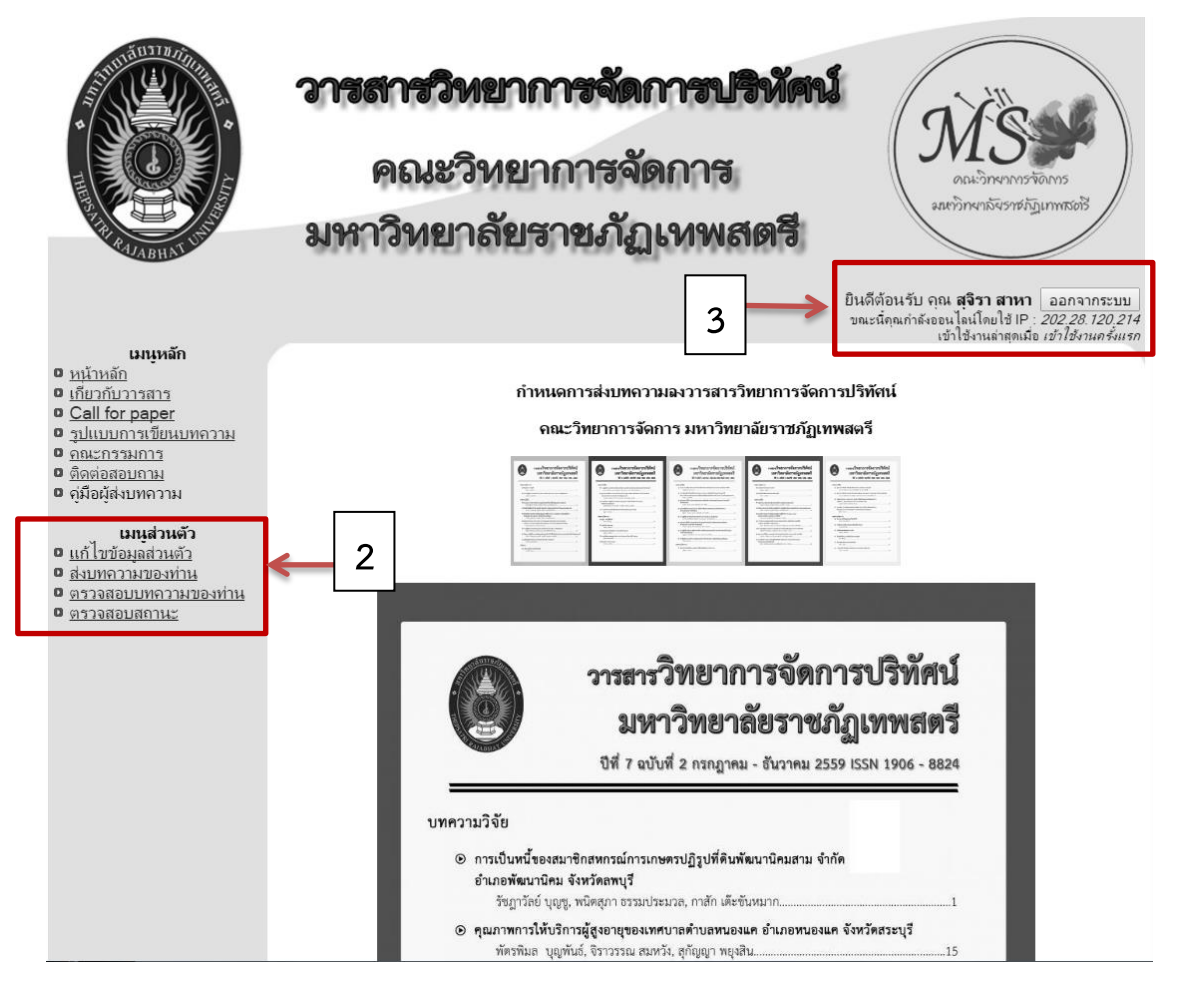

**ภาพที่4** หน้าเมนูเข้าใช้งาน

5. เมนูส่งบทความ/แก้ไข เป็นเมนูที่ผู้ใช้สามารถเข้าไปส่ง และแก้ไขบทความได้ด้วยการ กรอกข้อมูลและกดปุ่มบันทึกข้อมูล

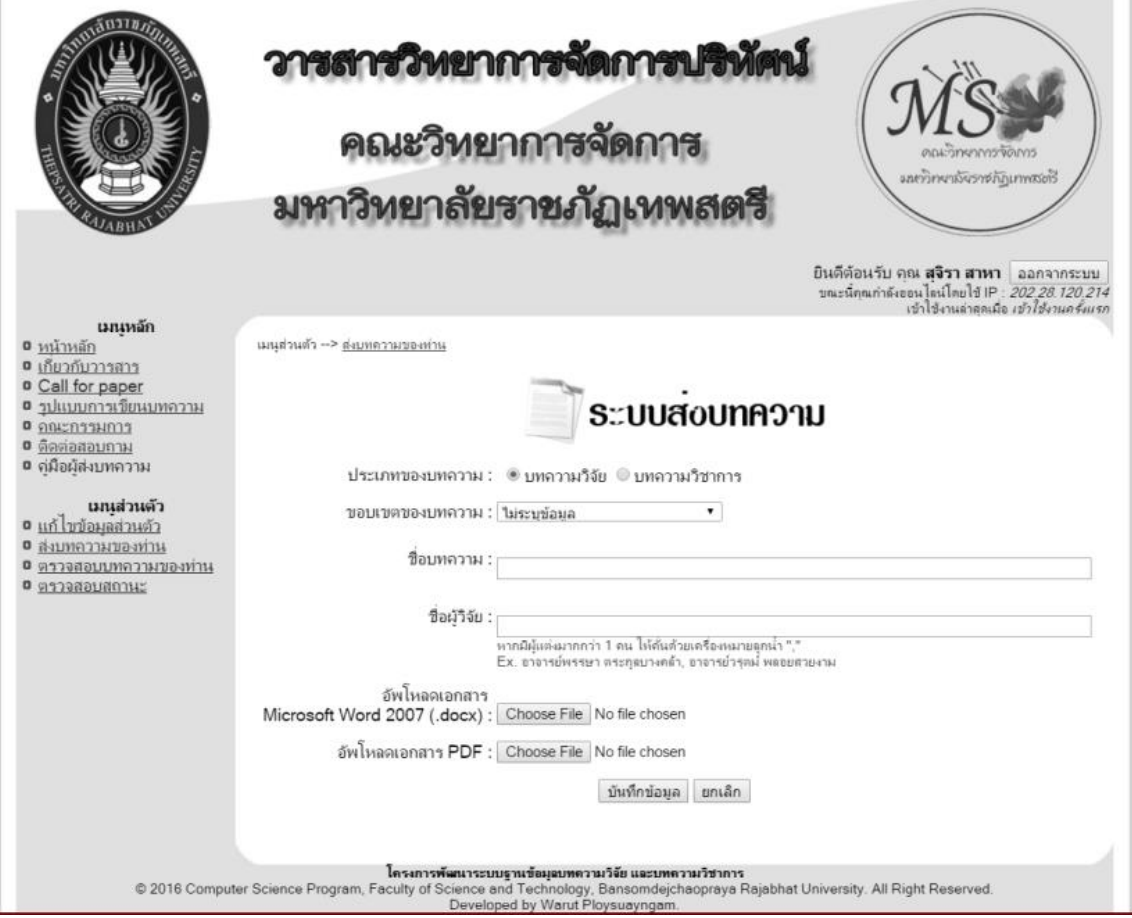

**ภาพที่5** หน้าเข้าสู่ระบบส่งบทความ

6. ผู้ใช้สามารถตรวจสอบบทความที่ส่งไปได้ด้วยการเลือกเมนูตรวจสอบบทความของท่าน แล้วคลิกที่ตามหมายเลข 4 เพื่อดูรายละเอียดผลการประเมิน

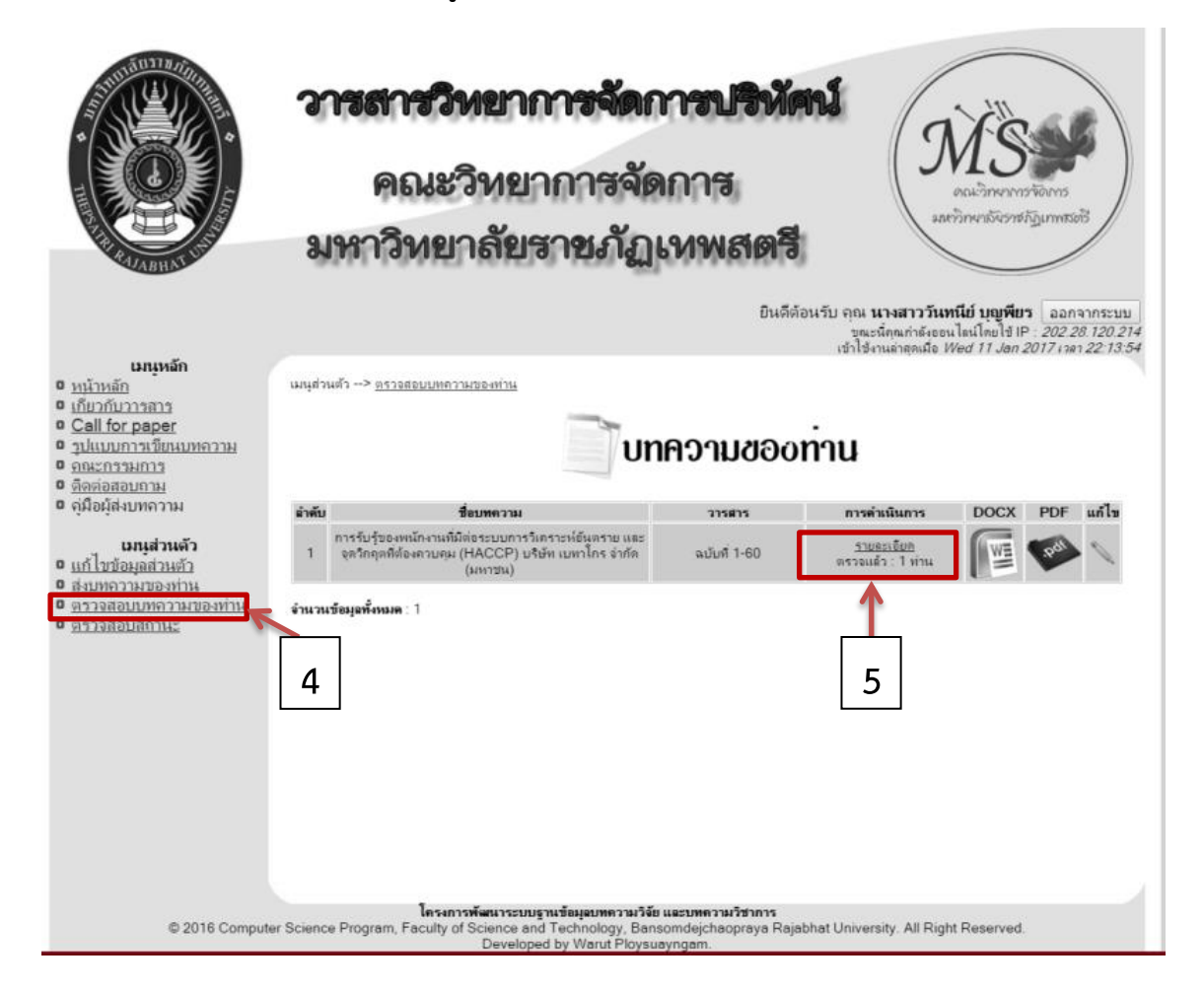

**ภาพที่6** หน้าเข้าตรวจสอบบทความ

## 7. จะได้หน้ารายละเอียดผลการประเมินบทความของท่าน หากต้องการออกจากระบบให้คลิกปุ่ม หมายเลข 6

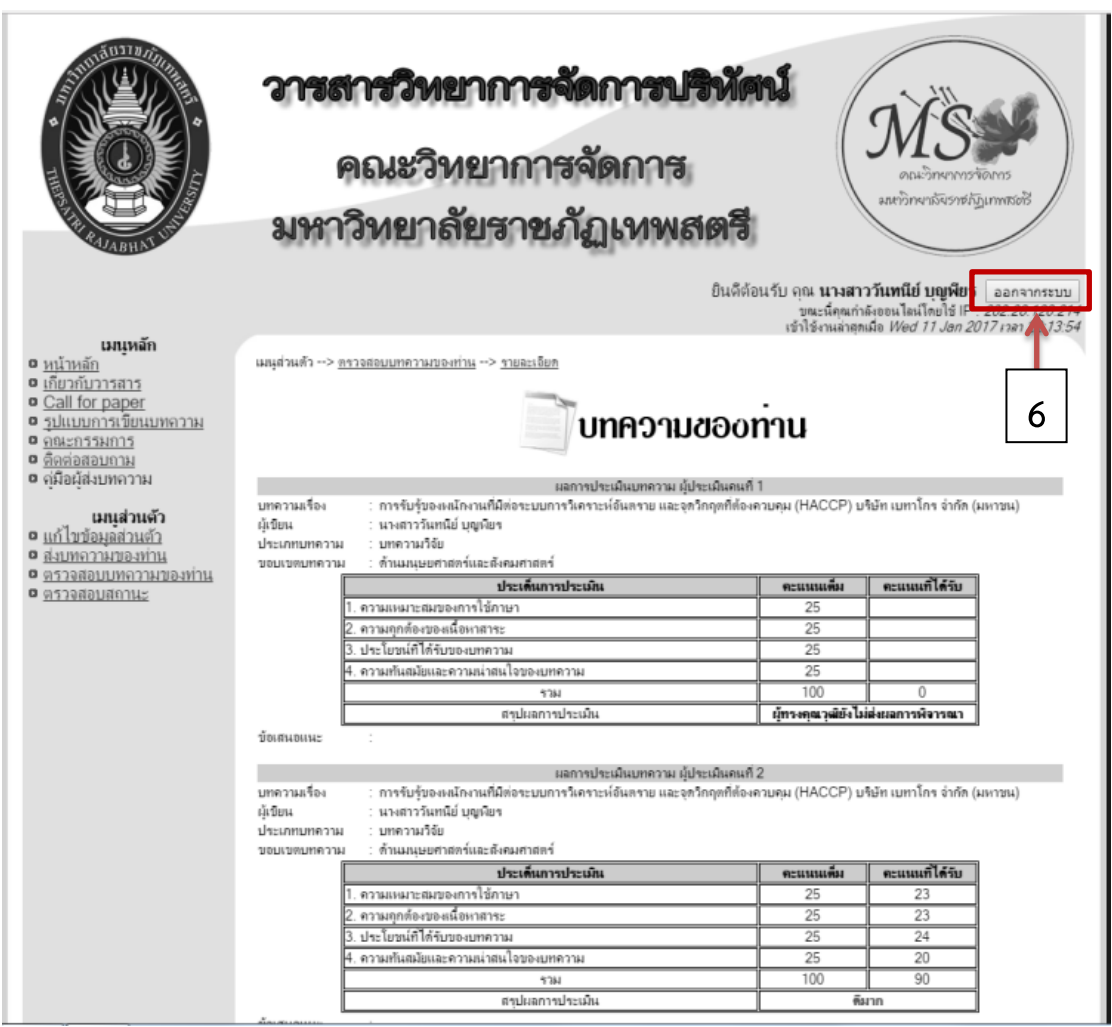

**ภาพที่7** หน้ารายละเอียดผลการประเมินบทความ